# **IQBoard IR Pro**  V7.0

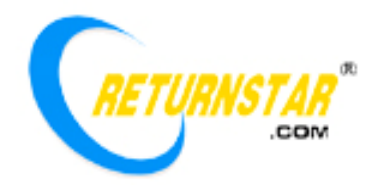

Copyright(C) 2003-2011

 $8<sub>8</sub>$ 服务与支持:400-666-8615;传真:0591-87274383 www.iqboard.com.cn www.returnstar.com IQBoard IR Pro

 $\sqrt{a}$  is a IQBoard IR Pro

IQBoard IR Pro

Returnstar IQBoard 2009 (Windows 2009) 2009 (Windows 2009) 2012

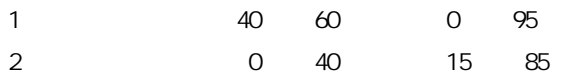

<span id="page-2-0"></span>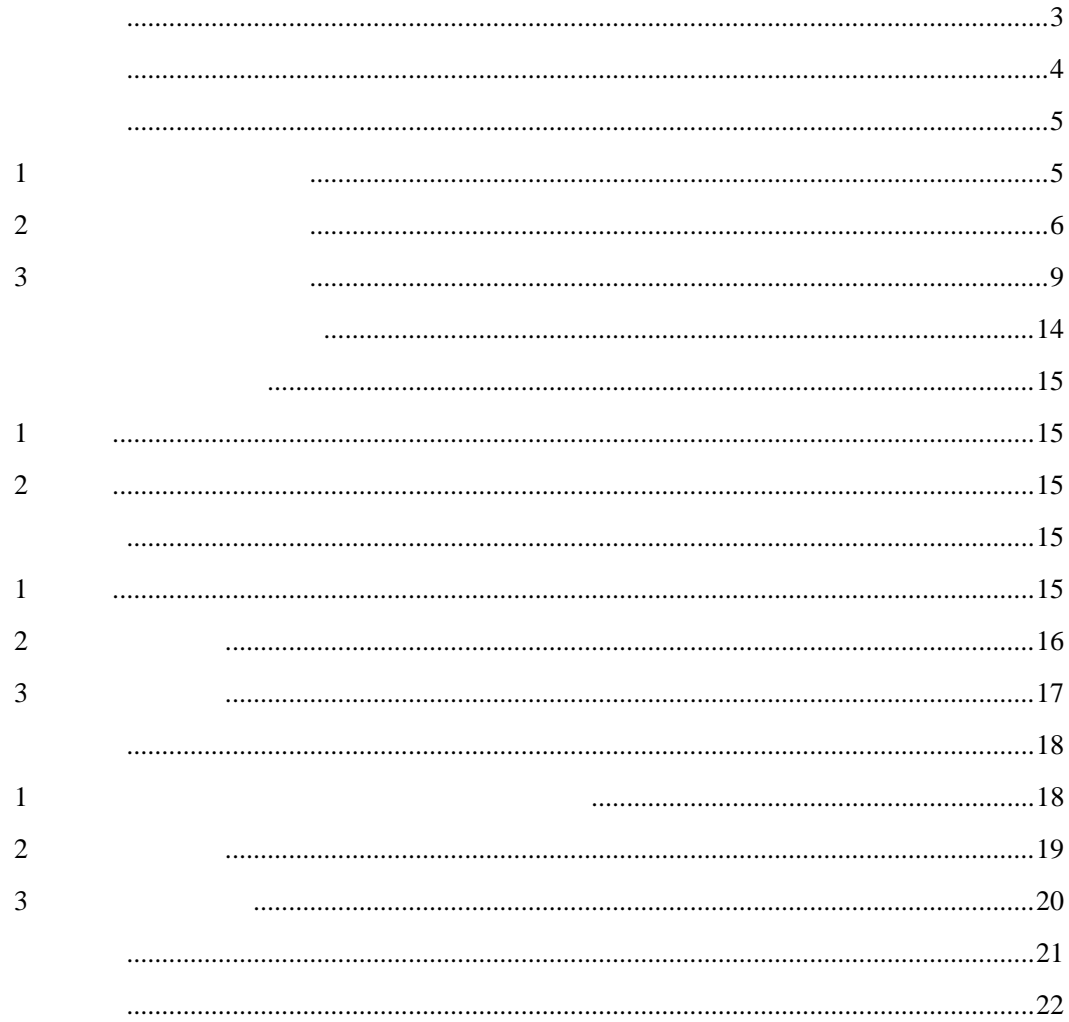

IQBoard IR Pro

<span id="page-3-0"></span>**IQBoard** *CON*  $MS$  Office  $500$  $30$  $\text{doc}(x)$  $ppt(x)$  xls(x) pdf  $IQB$ oard  $doc(x)$  ppt(x)  $xls(x)$  pdf html 此您需要了解更多资讯或软件的使用请查看产品附带光盘中的 IQBoard 互动电子白板软件说明书。  $9600\times 9600$ 600dpi 8m/s  $8\,\mathrm{m/s}$  480 /S 4 9 20  $1.88$   $2.12$   $50-120$  $PS$  $10$  USB USB  $\text{USB}$  20M 2.4G  $\text{2.4G}$  25 \* 方式二:采用 5 USB 线将互动电子白板连接到计算机,无需专用外接电源。另外,您可以额外购买  $\text{USB}$  10  $\text{2.4G}$  25 Ś

RP060 RP080 RP085 RP0100 RP105 N W RP080BPXNWY 80

Windows XP/2003/Vista/7 Pentium166 PentiumII 64 MB RAM 128 MB  $1<sub>G</sub>$  $USB$ 

<span id="page-4-0"></span> $\overline{\mathcal{L}}$ 

### **1**、壁挂安装(方式一)

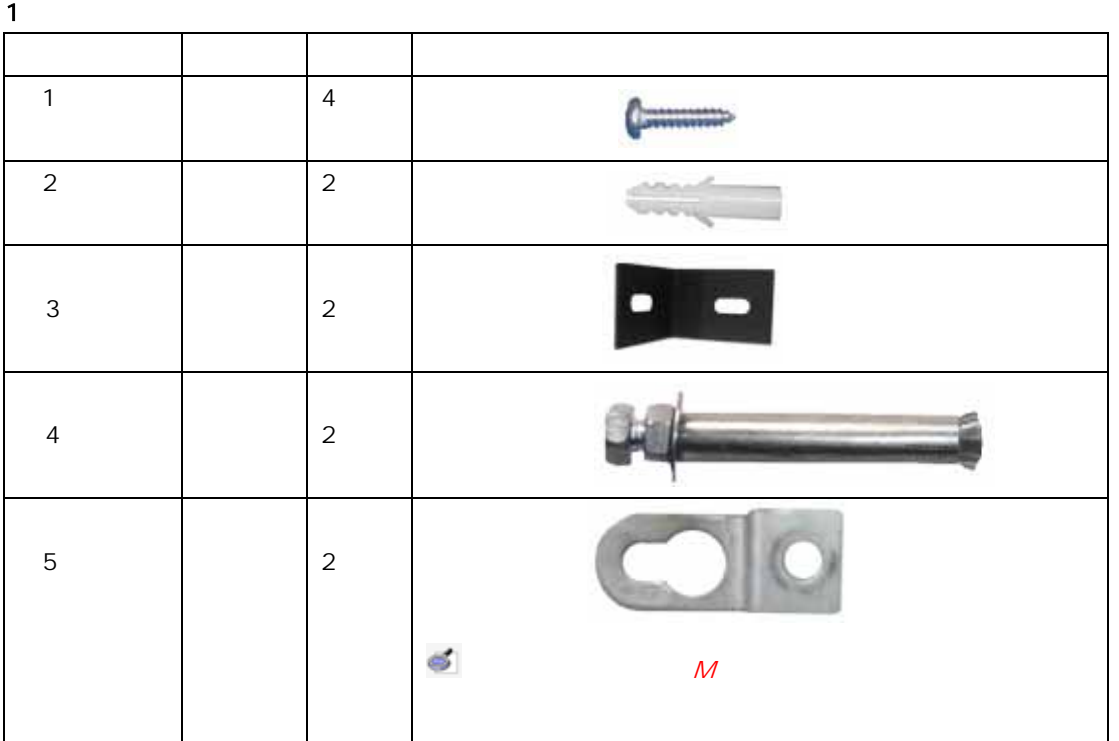

 $\overline{2}$ 

 $1\,$  and  $190\,$ 

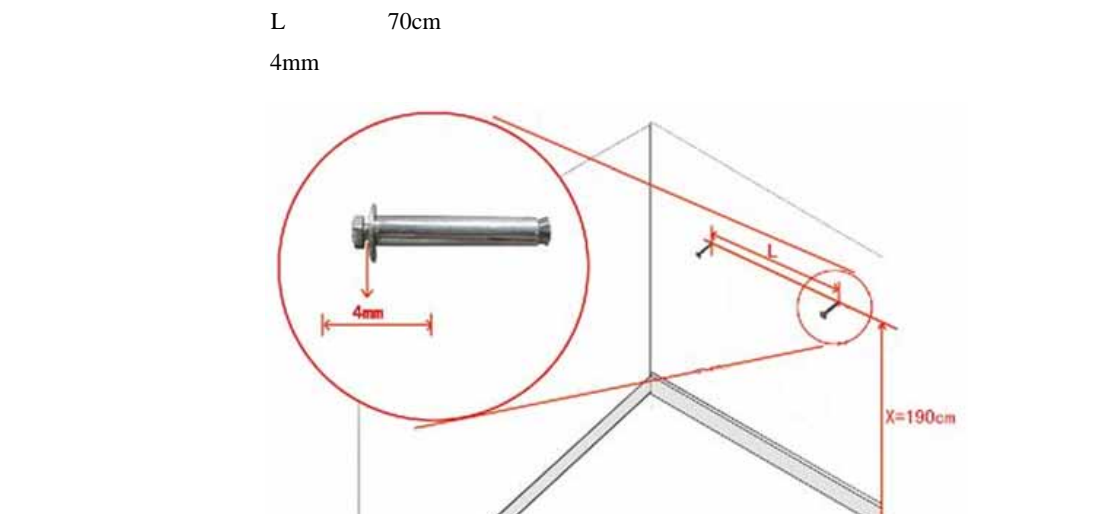

 $X = 190cm$ 

 $2$  L,  $\Box$ 

<span id="page-5-0"></span>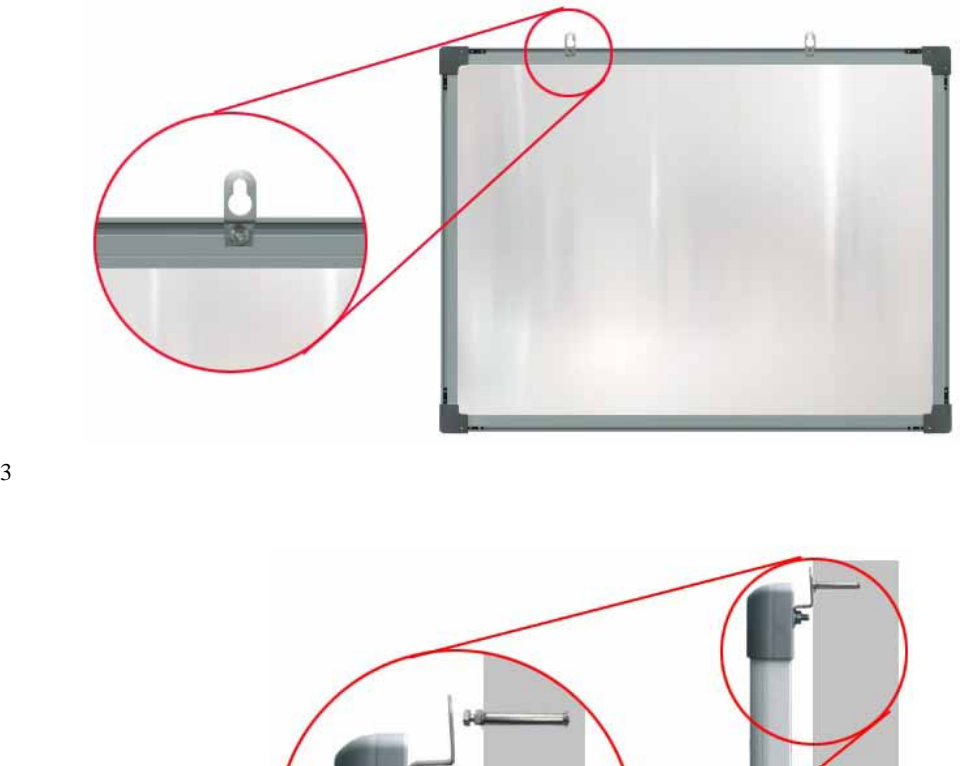

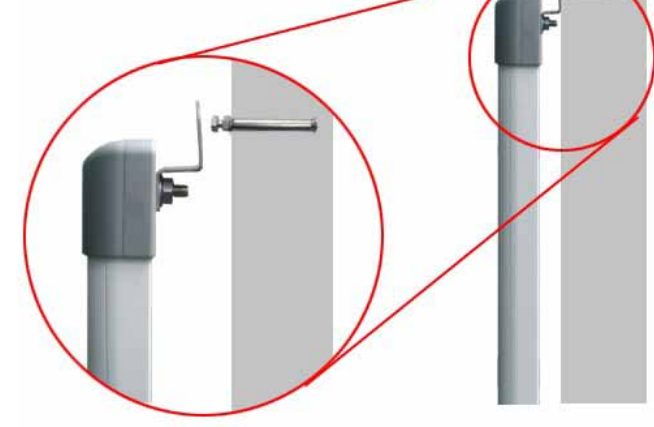

 $\overline{4}$ 

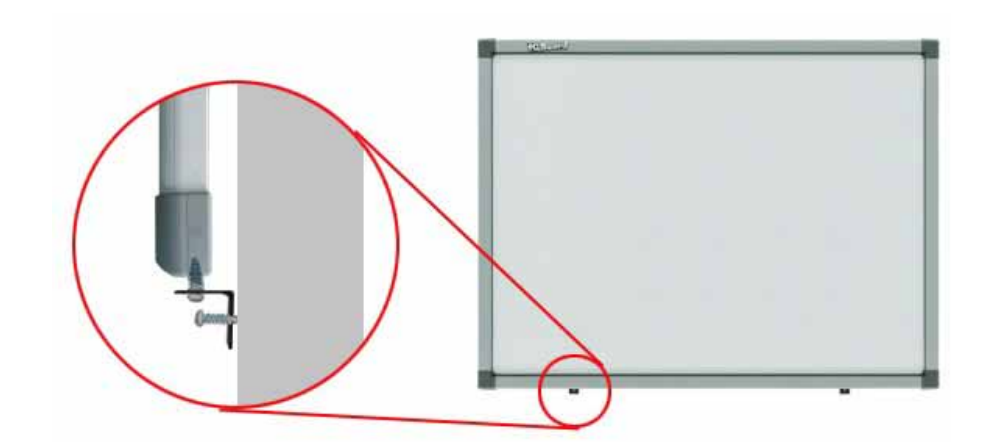

 $5$ 

**2**、壁挂安装(方式二)

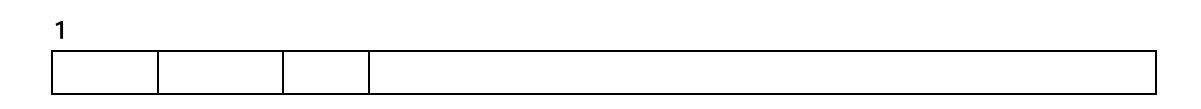

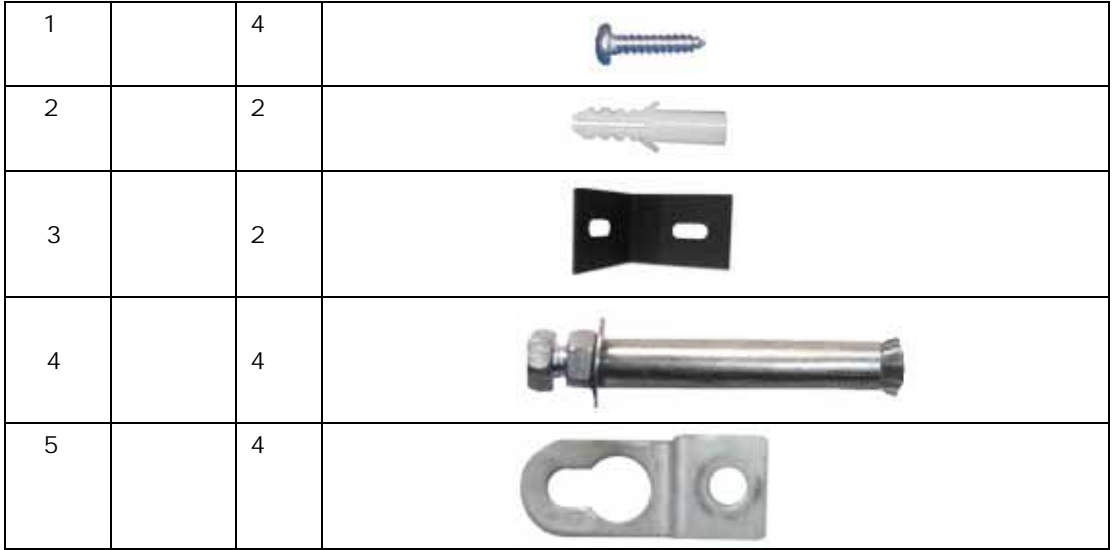

 $\overline{2}$ 

 $1$ 

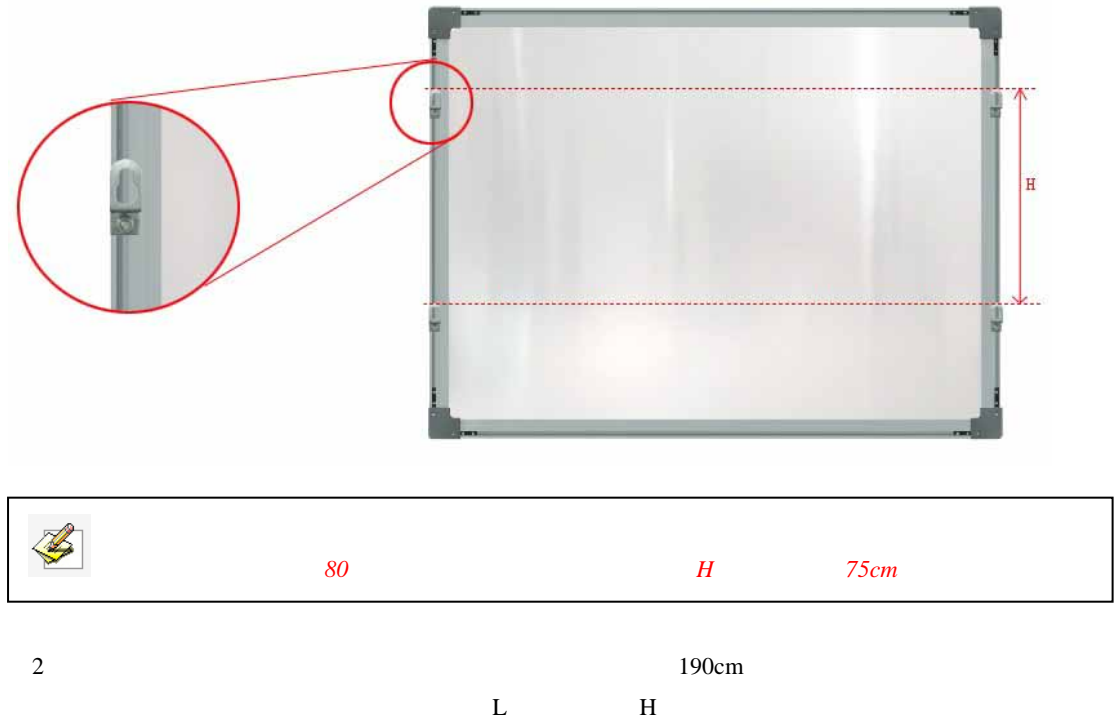

 $4<sub>mm</sub>$ 

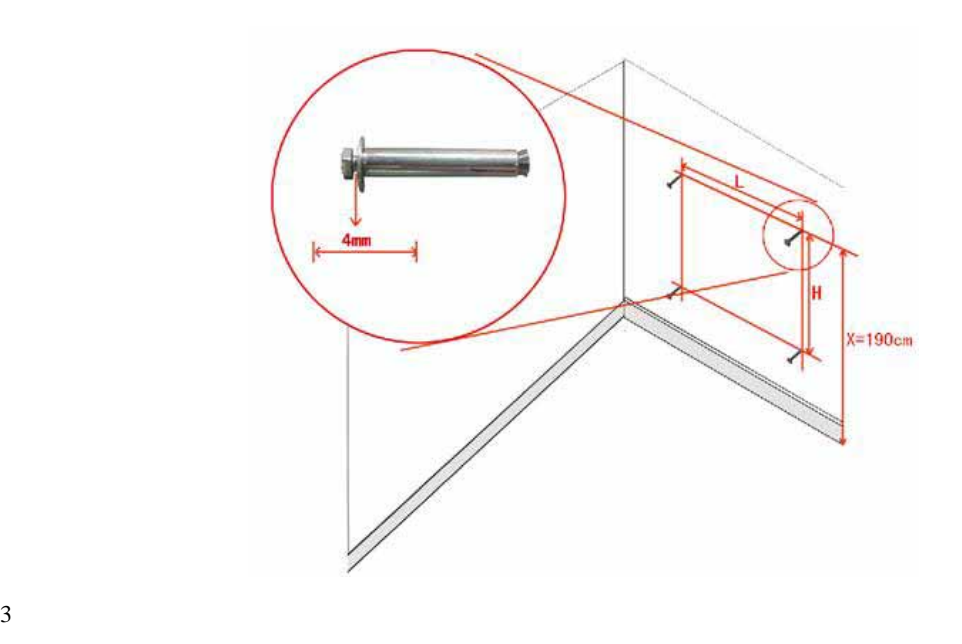

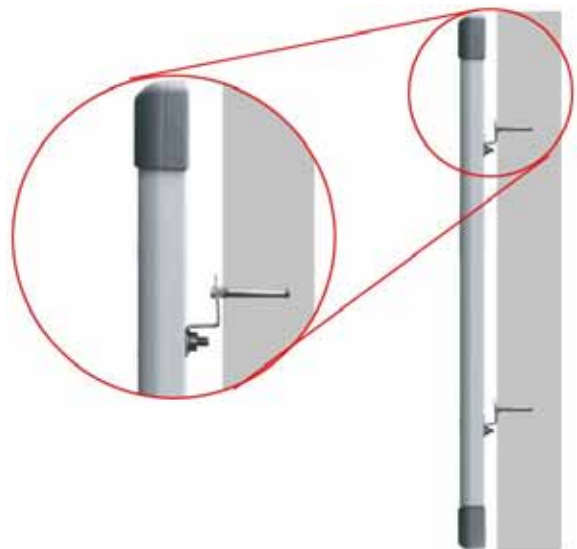

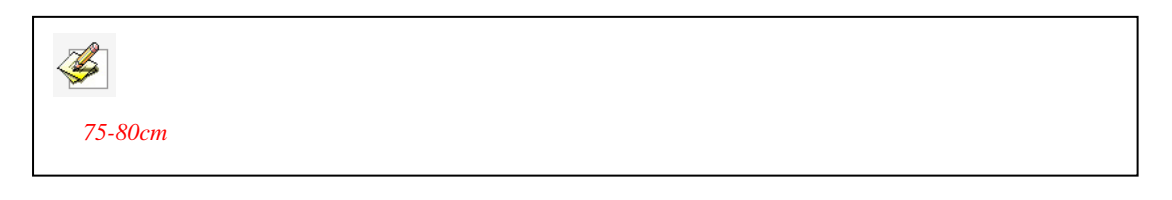

 $\overline{4}$ 

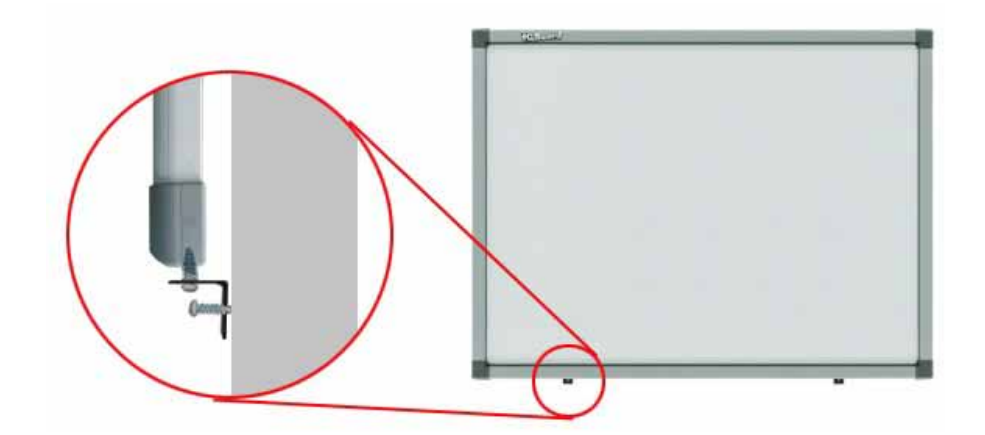

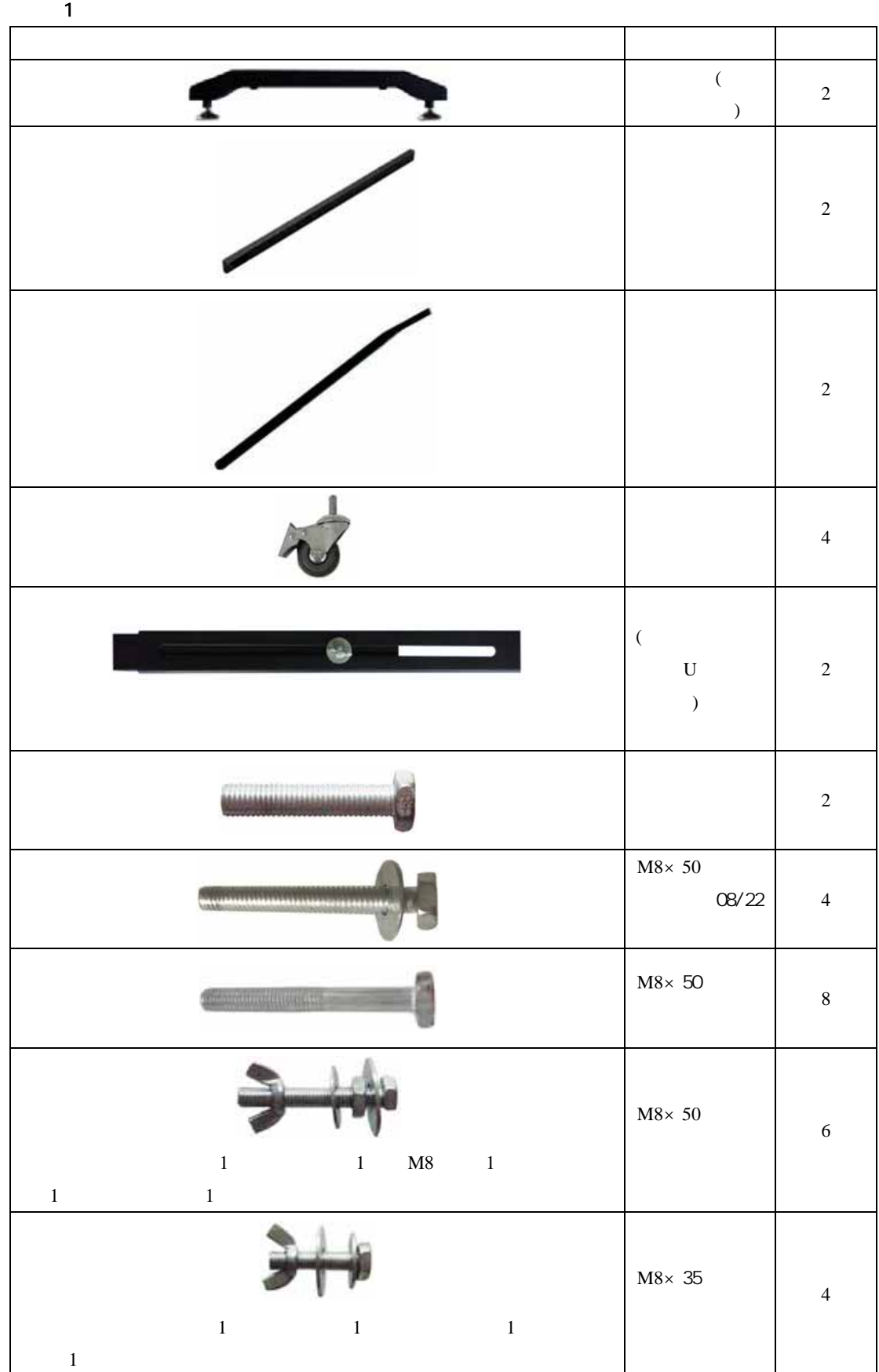

<span id="page-8-0"></span>**3**、升降式移动支架安装

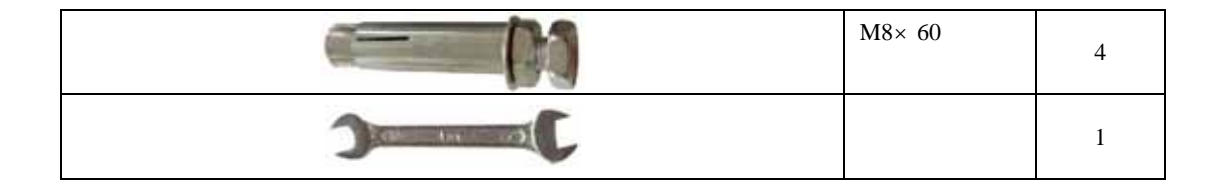

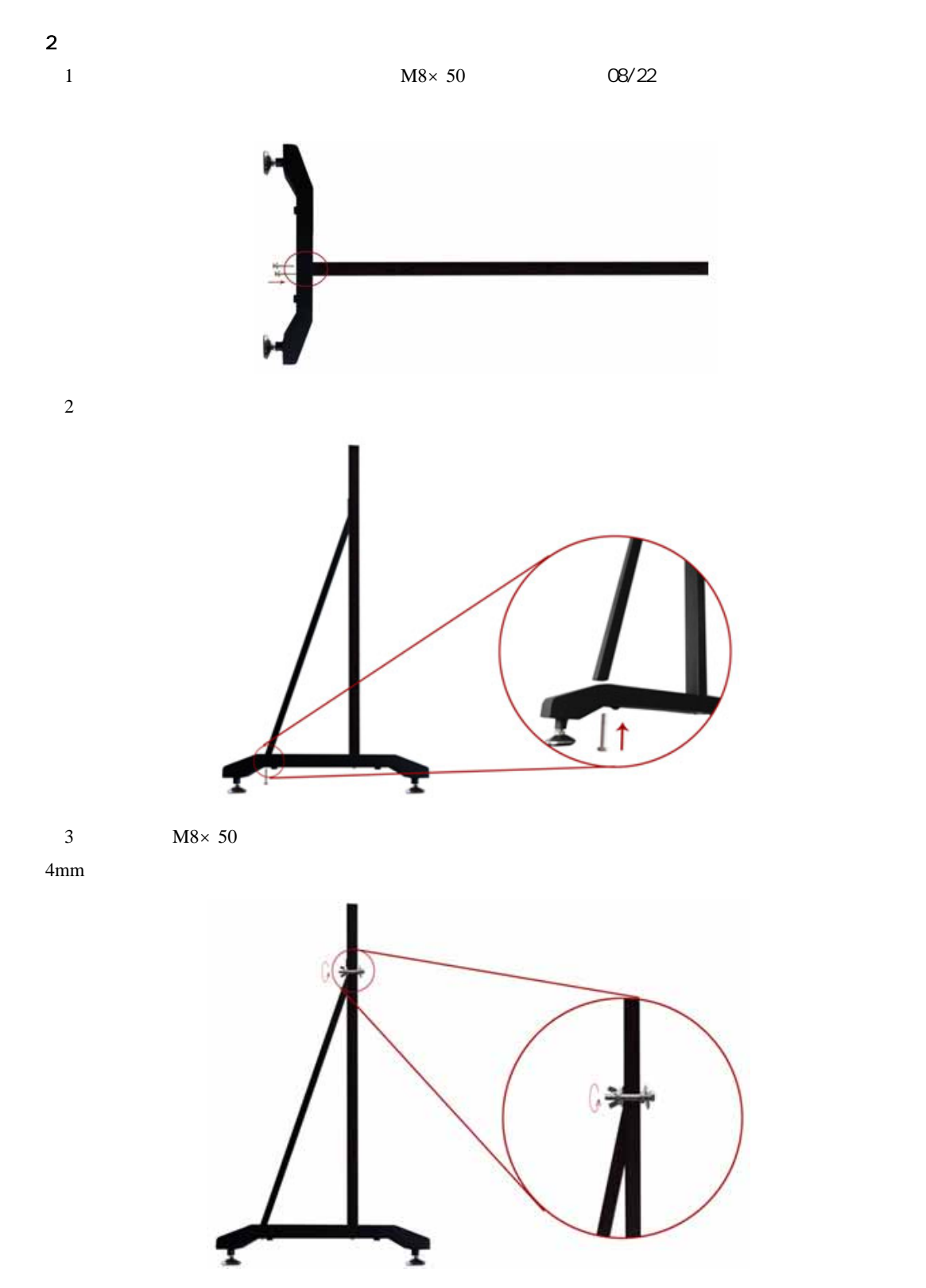

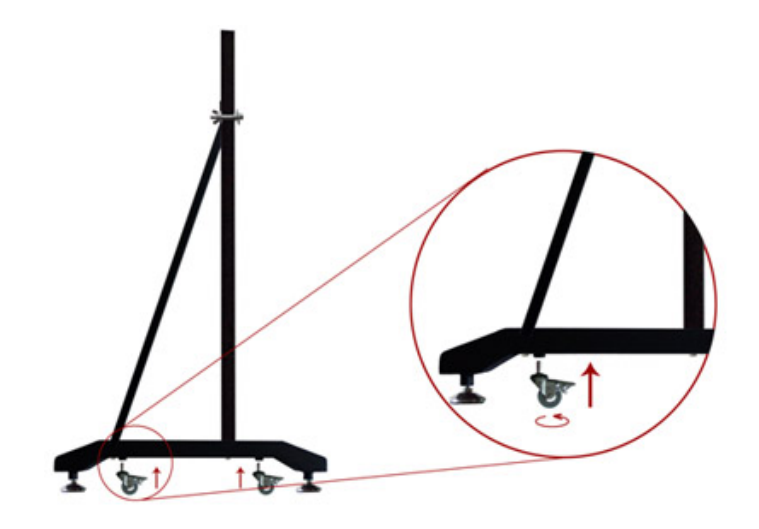

 $5 \t 8 \t M8 \times 50$ 

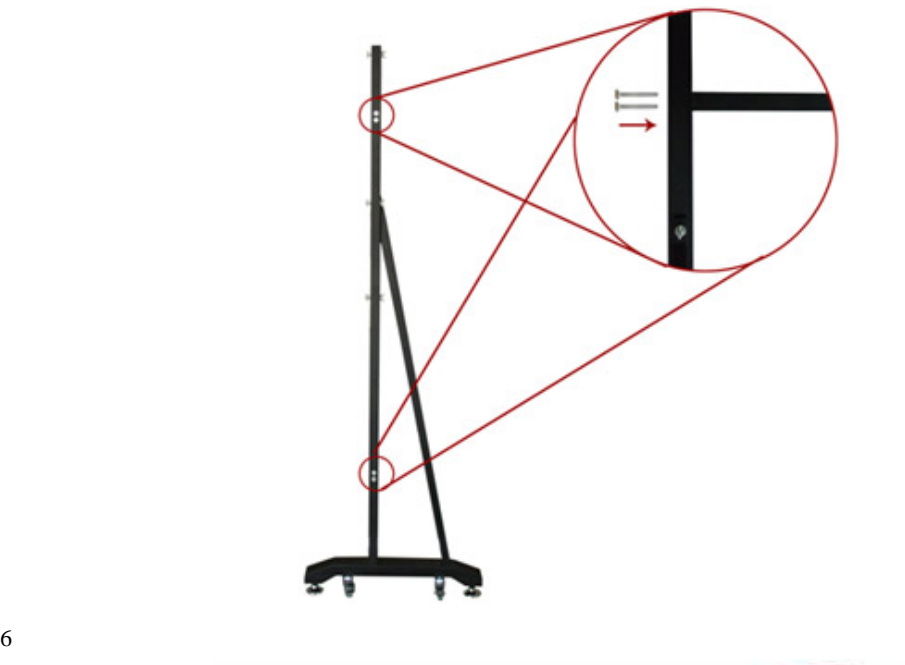

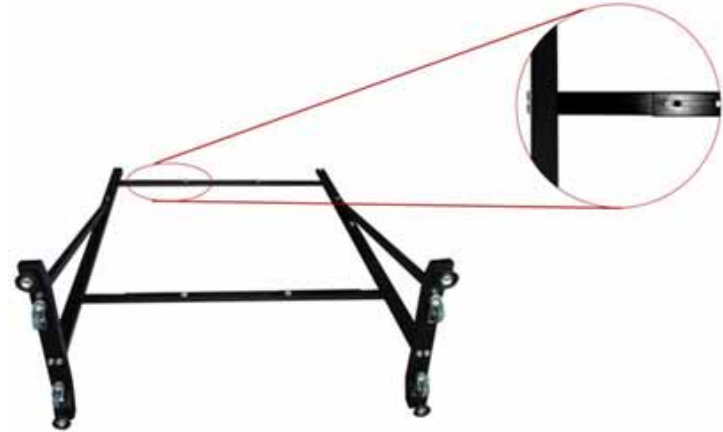

 $7 \hspace{1.5cm} \text{M}8\times35$ 

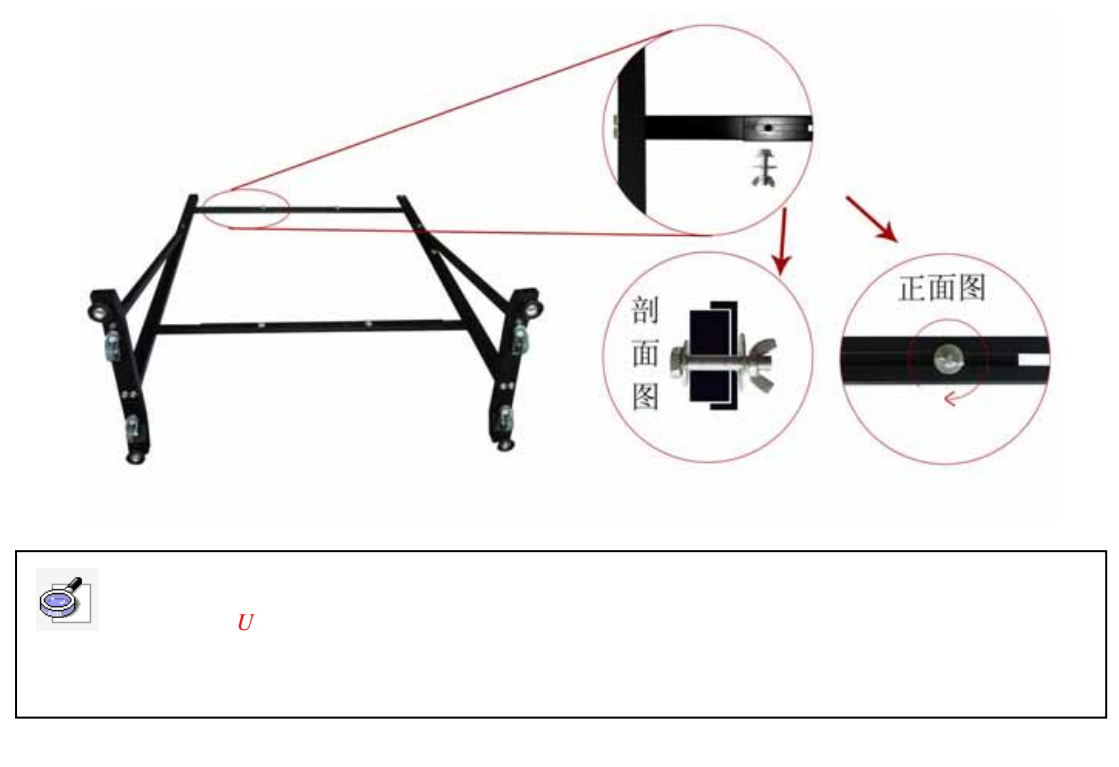

8) and  $M8\times50$   $M8\times50$ 

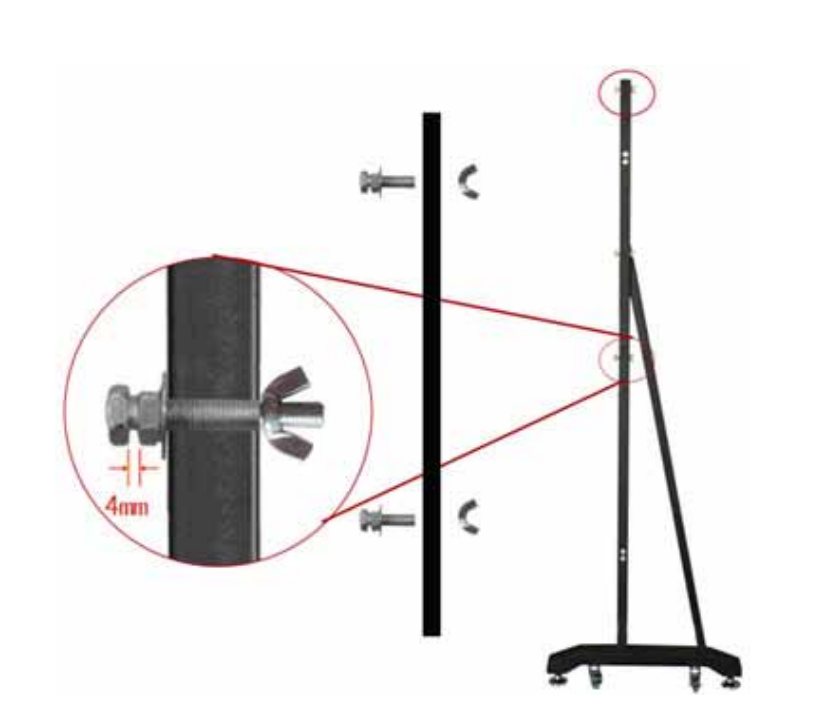

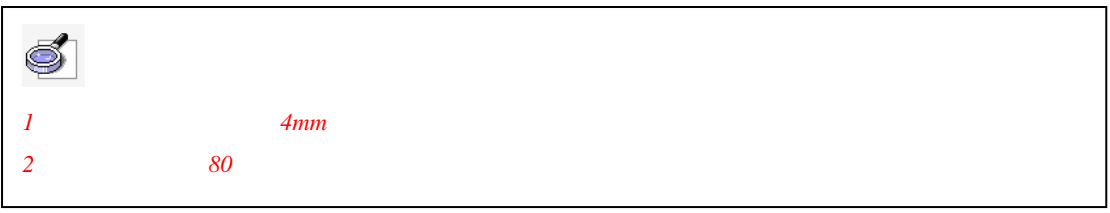

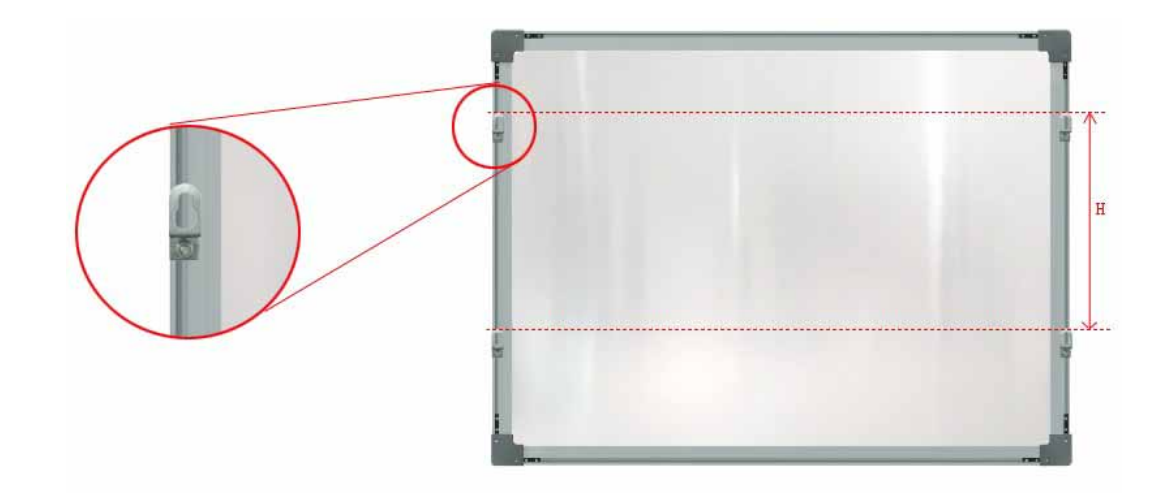

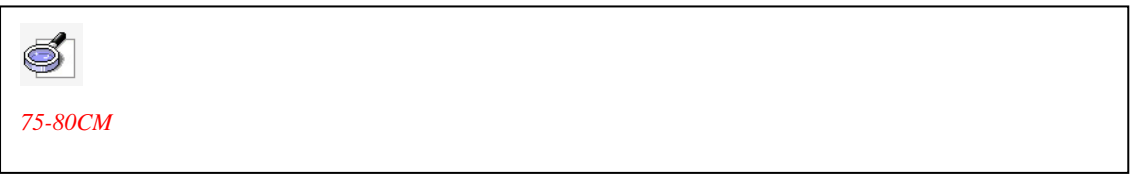

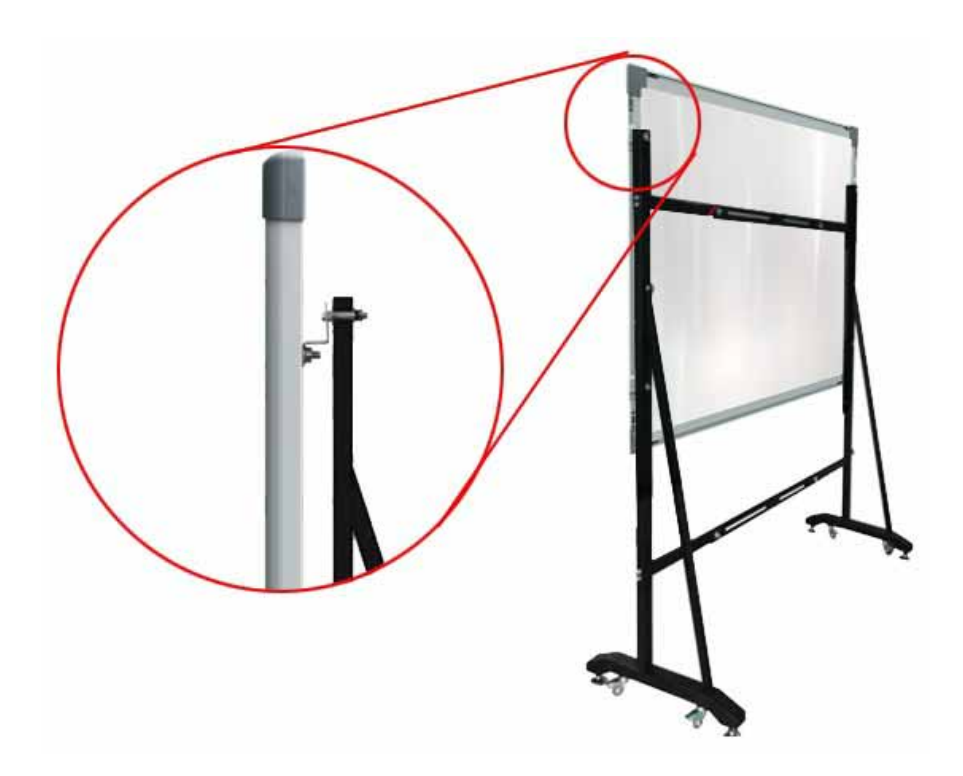

<span id="page-13-0"></span>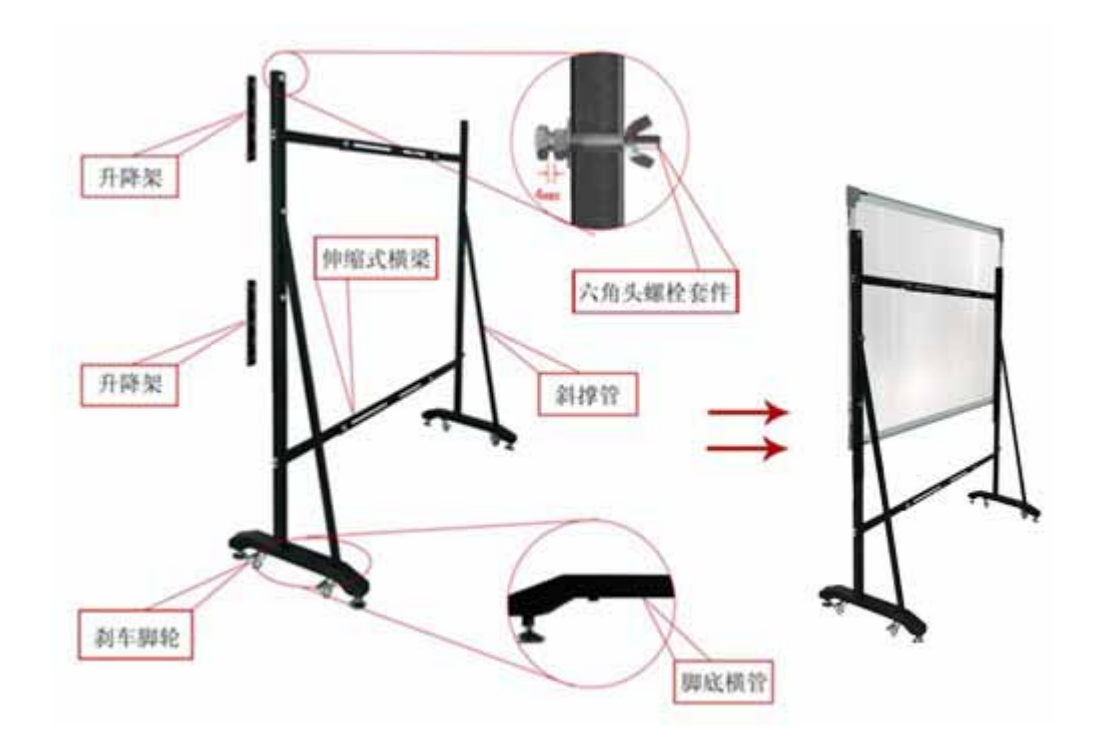

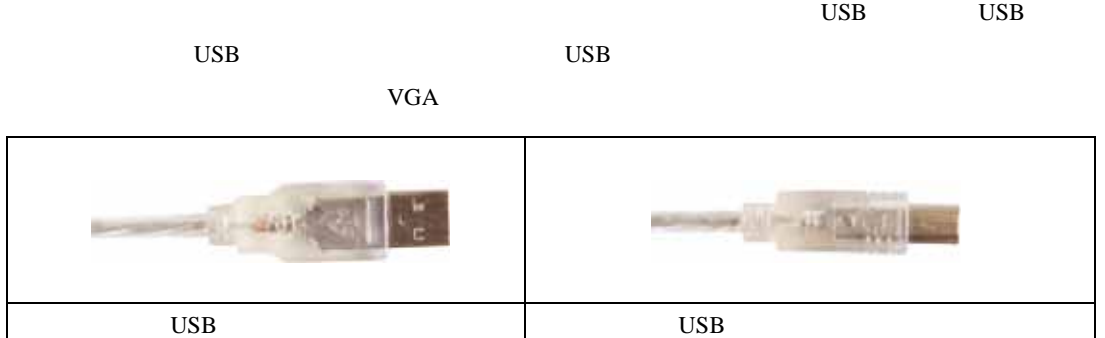

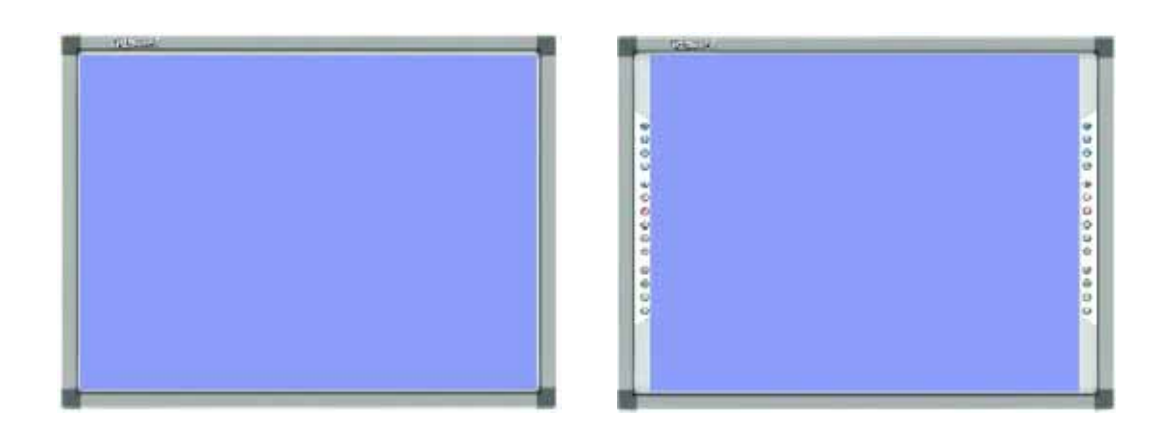

 $(1 \text{CM} \rightarrow \text{CMB})$ 

<span id="page-14-0"></span>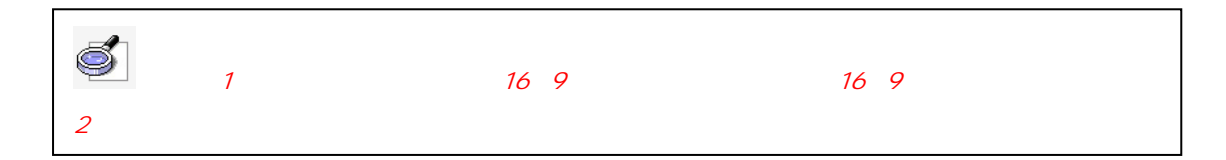

## **1**、安装

## [IQBoard IR&IR Pro Drivers V1.0]

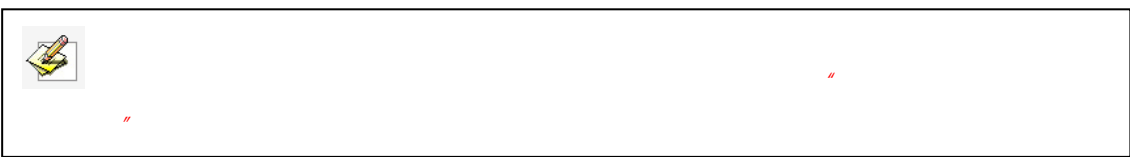

## **2**、卸载

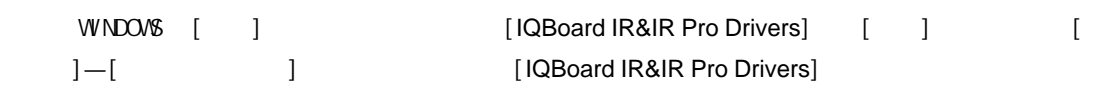

## **1**、定位

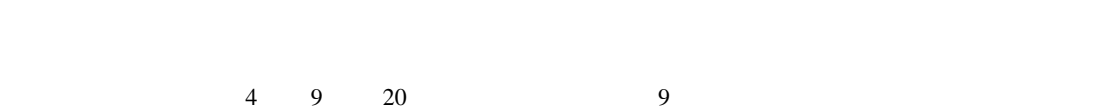

## 1 WINDOWS [ ] [IQBoard IR&IR Pro Drivers] [ ]

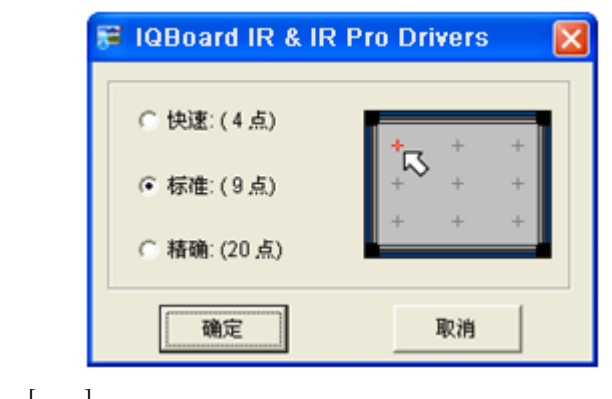

 $2$   $[1]$ 

9 4 20

<span id="page-15-0"></span>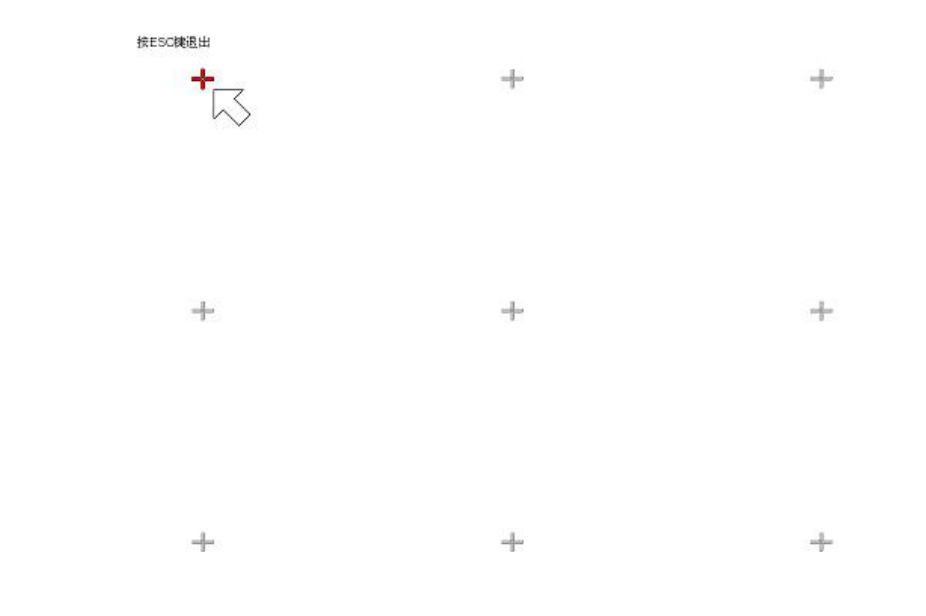

 $3$ 

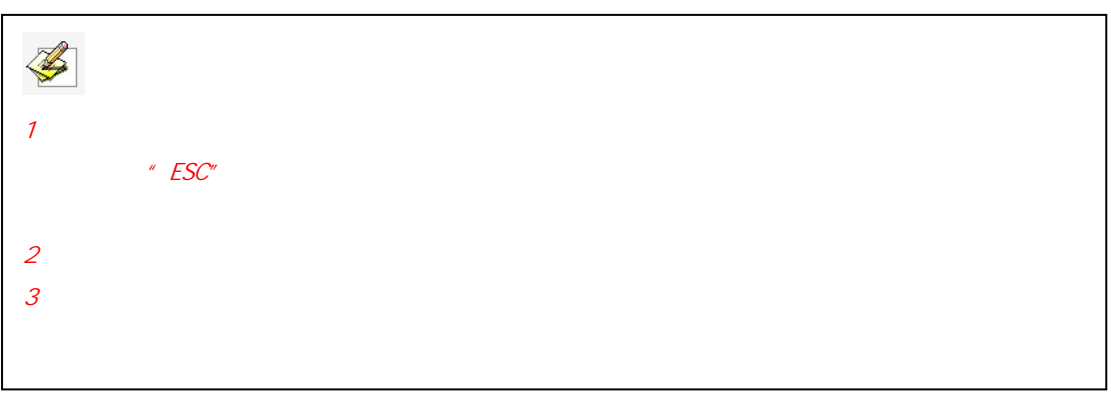

## **2**、软快捷键设置

 $K$ 

1 WINDOWS [ ] [IQBoard IR&IR Pro Drivers] [  $\overline{\phantom{a}}$ 

<span id="page-16-0"></span>按ESC键退出

提示,根据界面中两排快<br>捷图标,依次点击白板上<br>相应快捷按键,进行按键<br>匹配操作。

 $\circledcirc$ 

 $\odot$ 

 $\Theta$ 

 $\odot$ 

 $\circledcirc$ 

 $\odot$ 

 $\circledcirc$ 

 $\odot$ 

 $\circledcirc$  $\odot$ 

 $^{\circ}$ 

 $\circledcirc$ 

 $\odot$ 

 $\circ$ 

 $\circledcirc$  $\odot$  $\ddot{\Theta}$  $\odot$  $\odot$  $\circledcirc$  $\circledcirc$  $\circledcirc$  $\bar{O}$  $\odot$  $^{\circ}$  $\odot$  $\odot$  $\circ$ 

 $2 \thinspace$ 

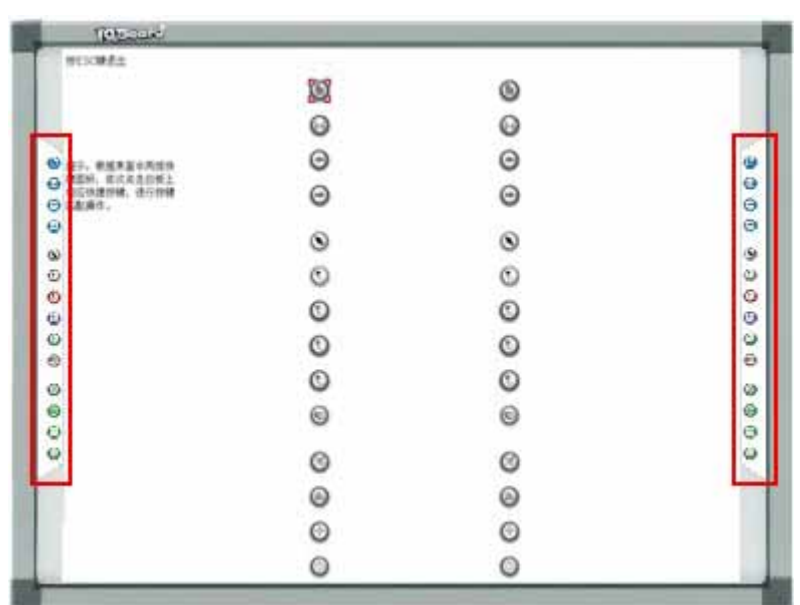

**3**、手势识别功能

 $\mathbb{C}$ 

**1**)手势识别设置

## WINDOWS [ ] [IQBoard IR&IR Pro Drivers] [ ]

<span id="page-17-0"></span>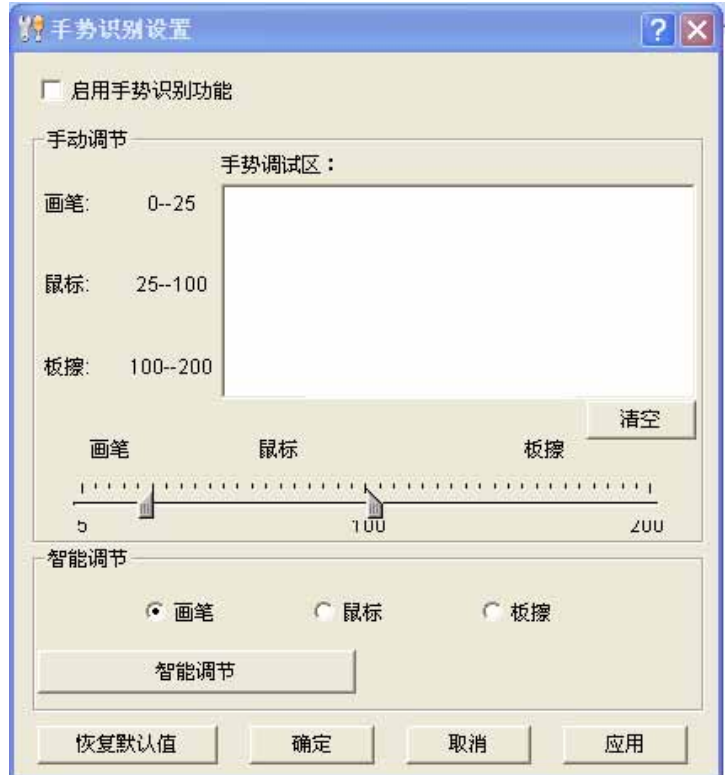

- $\bullet$  and  $\begin{bmatrix} 1 \\ 0 \end{bmatrix}$ , the set of  $\begin{bmatrix} 1 \\ 0 \end{bmatrix}$  $\bullet$  and  $\begin{bmatrix} 1 \\ 0 \end{bmatrix}$ , where  $\begin{bmatrix} 1 \\ 0 \end{bmatrix}$
- $\bullet$  and the contract of the state  $\begin{bmatrix} 1 & 1 & 1 & 1 \end{bmatrix}$
- $1$

WINDOWS

 $1-2mm$ 

## <span id="page-18-0"></span>1)  $2)$  windows  $\blacksquare$ 5CM) IQBoard  $\Box$

#### $IQBoard$

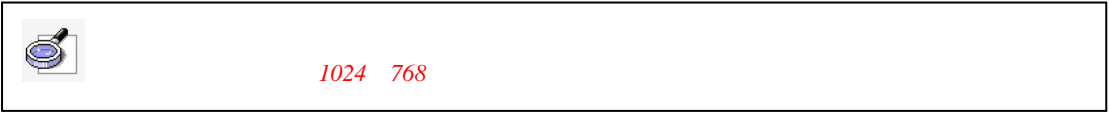

## **2**、手势识别操作

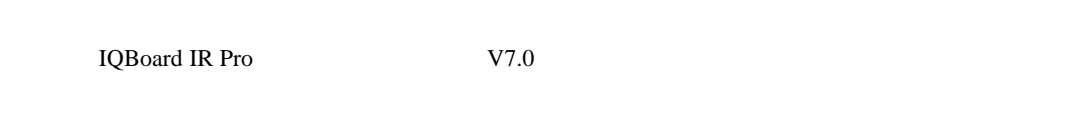

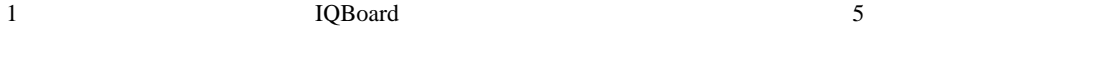

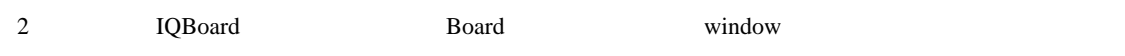

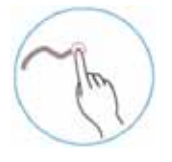

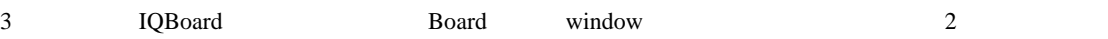

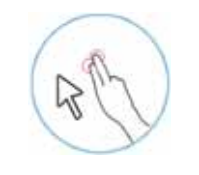

4 IQBoard Board Board window

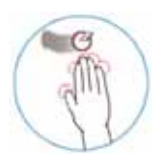

<u>/de</u>  $1$ 

<span id="page-19-0"></span>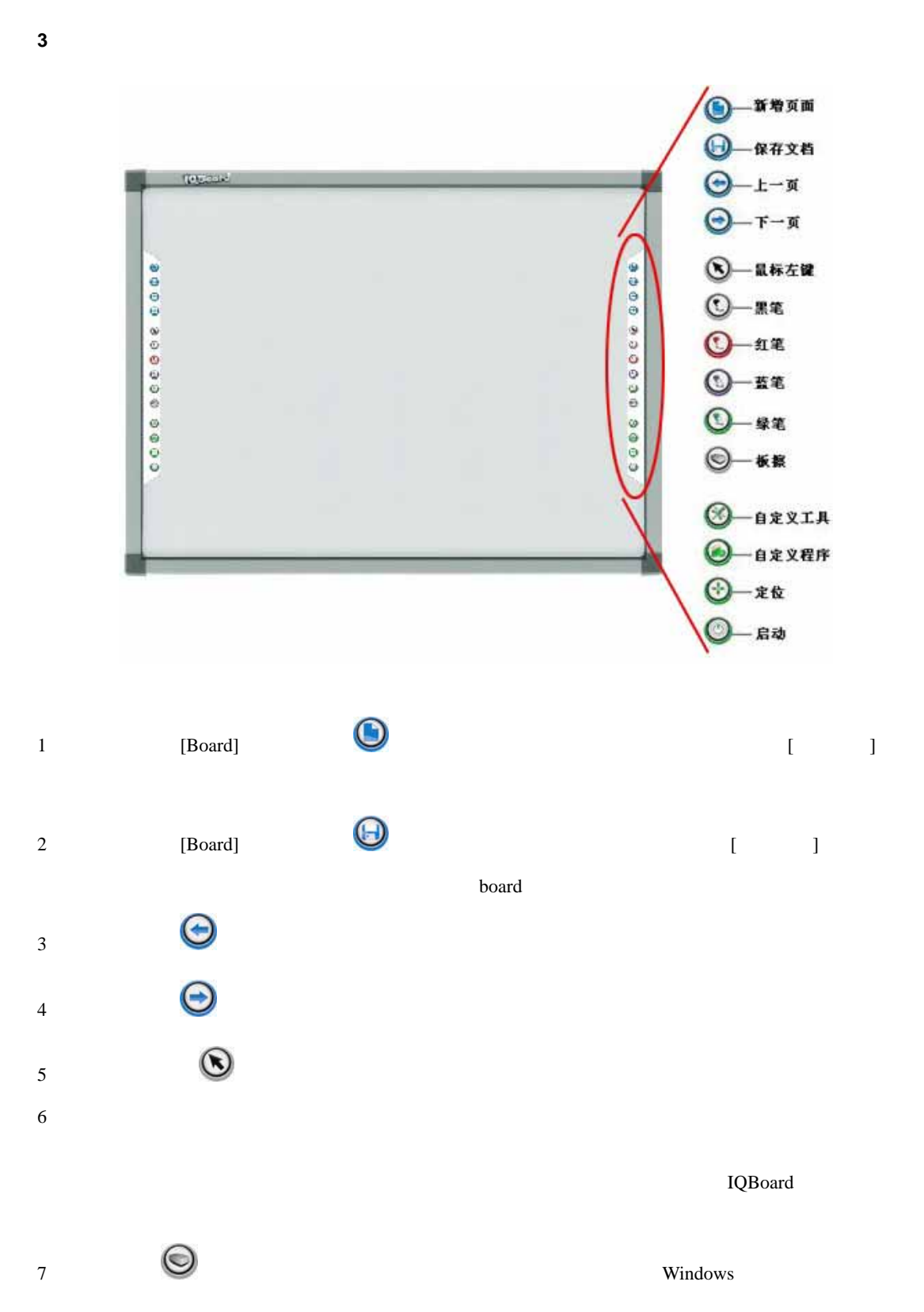

<span id="page-20-0"></span>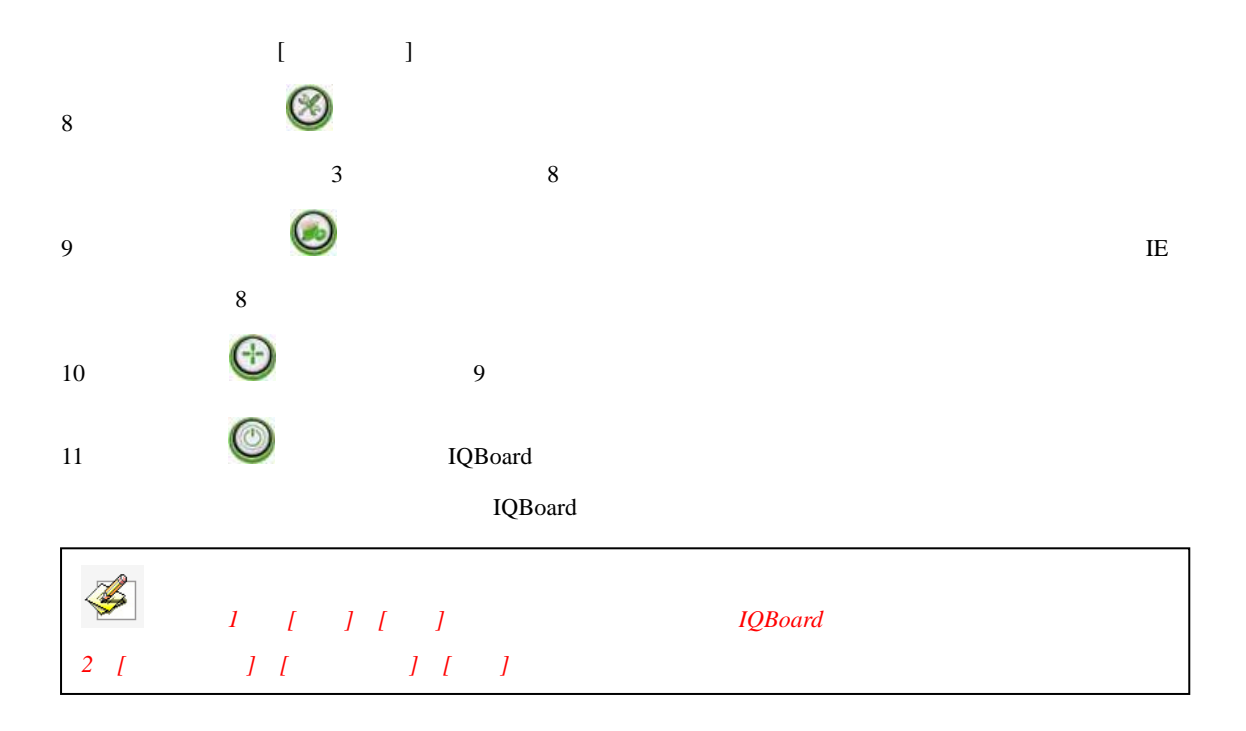

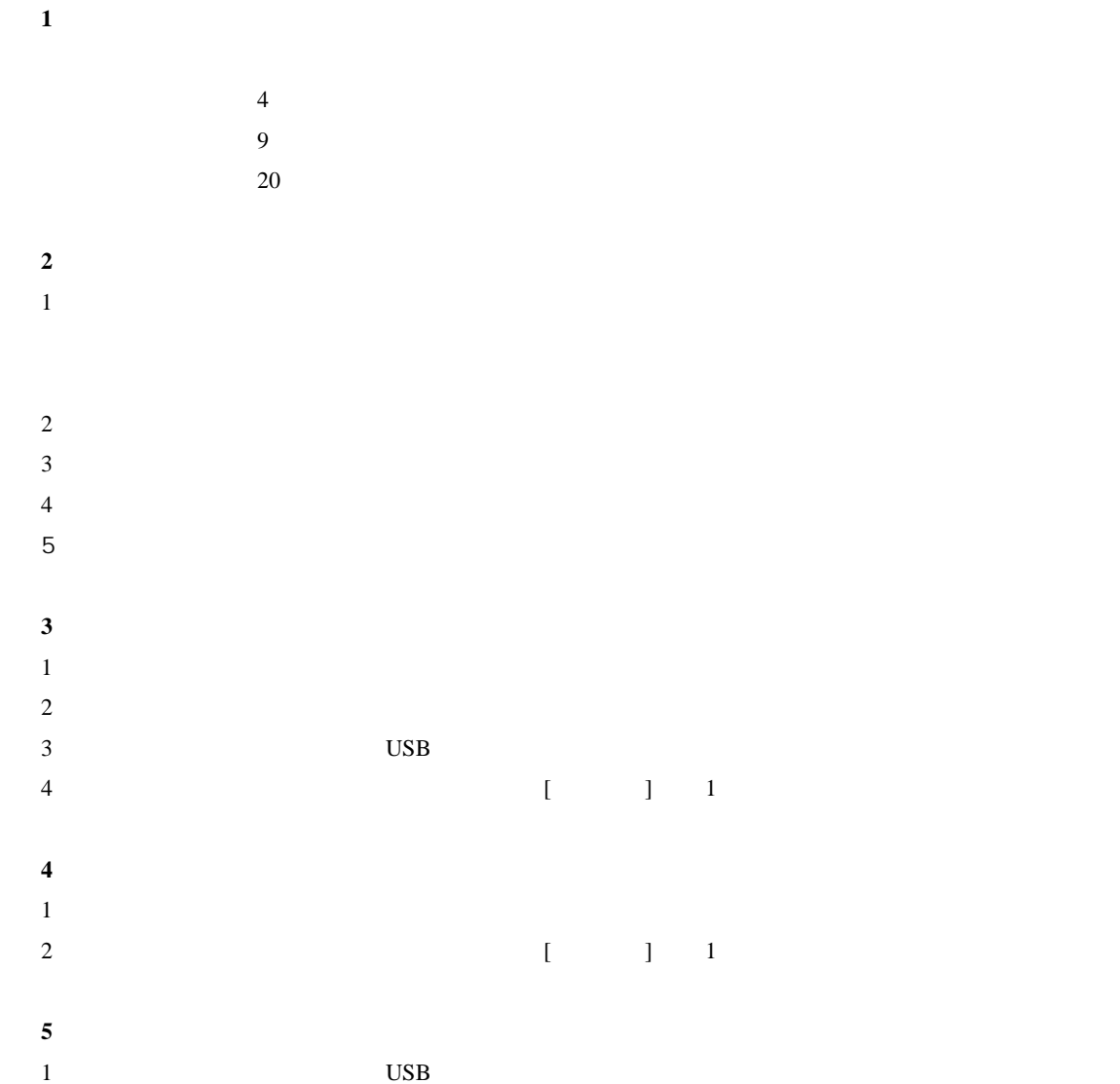

 $\overline{USB}$ 

# <span id="page-21-0"></span>**6**、笔尖磨损到头了,怎么办? **7**、使用红外式互动电子白板手势识别功能时,经常会出现误识别,怎么办?  $1$  $\begin{bmatrix} 1 & 1 \\ 2 & 1 \end{bmatrix}$ 2)  $[$   $]$  $\mathbf{u} = \mathbf{w}$  $3$ **8**、其他问题请咨询本公司服务与技术支持热线或向代理商咨询。

- $\begin{bmatrix} 1 \\ 1 \end{bmatrix}$  $1$
- $($ ), the result of the state  $\tilde{R}$  $\overline{1}$

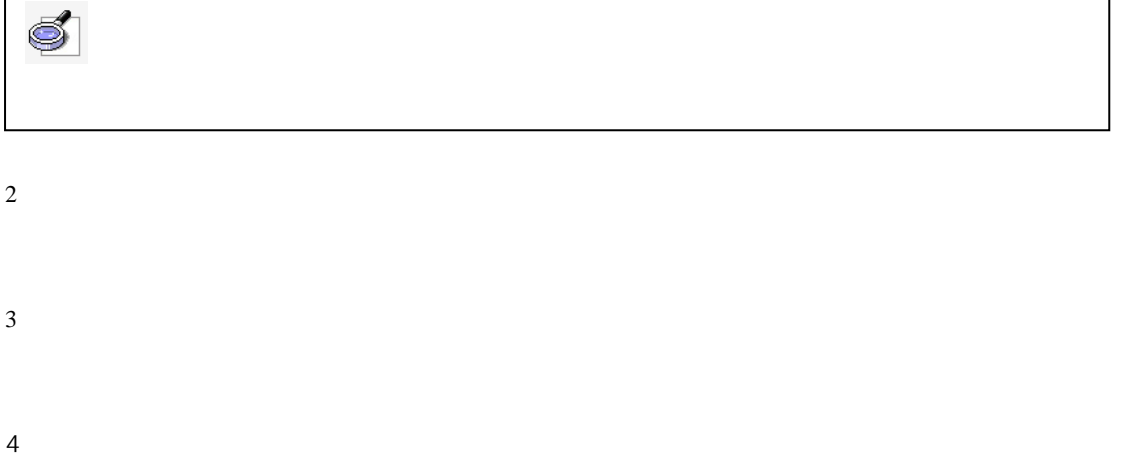

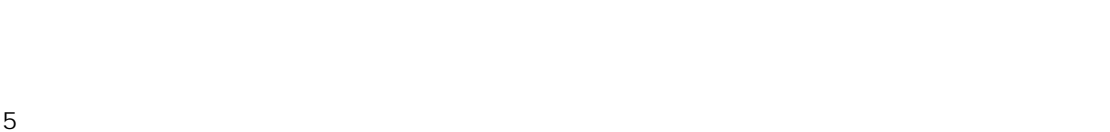

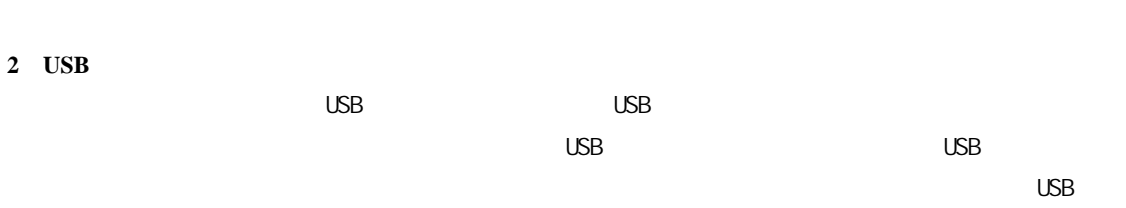

 $\cup$ SB  $\cup$ 不要用力拉扯 USB 线。

3、投影:

4、运输:

**5**、维修和换件: